**Beachten Sie unbedingt vor Inbetriebnahme die im beiliegenden Installation Guide aufgeführten Informationen zur bestimmungsgemäßen Verwendung!**

**Betreiben Sie das Gerät nur mit einer fachmännisch installierten Strom versorgung an einer nahegelegenen und jederzeit frei zugänglichen Steckdose.**

**Der Netzstecker des Gerätes muss frei zugänglich sein.**

**Bitte beachten Sie, dass eine Supportleistung für Fremdherstellerzubehör ausgeschlossen ist.**

## Montieren & Anschließen

# Hardware-Schnellübersicht LANCOM 1790VAW

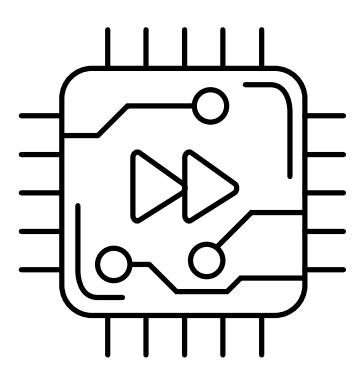

## **➁ Ethernet-Schnittstellen** Ethernetkabel mit Ihrem PC oder einem LAN-Switch.

#### **Das sollten Sie beim Aufstellen beachten**

→ Bei Aufstellung auf dem Tisch die ggf. beiliegenden selbstklebenden Gummifüße verwenden  $\rightarrow$  Keine Gegenstände auf der Geräteoberseite ablegen oder mehrere Geräte stapeln  $\rightarrow$  Sämtliche Lüftungsschlitze freihalten  $\rightarrow$  Rackeinbau mit Hilfe des optionalen LANCOM Rack Mount / Rack Mount Plus (nicht im Lieferumfang).

etragene Marken<br>nne Angaben von<br>0624 LANCOM, LANCOM Systems, LCOS, LANcommunity und Hyper Integration sind eingetragene Marken. Alle anderen verwendeten Namen und Bezeichnungen können Marken oder eingetragene Marken ihrer jeweiligen Eigentümer sein. Dieses Dokument enthält zukunftsbezogene Aussagen zu Produkten und Produkteigenschaften. LANCOM Systems behält sich vor, diese jederzeit ohne Angaben von Gründen zu ändern. Keine Gewähr für technische Ungenauigkeiten und / oder Auslassungen. 0624 ⊻ິ ⊛ a<br>aiti  $rac{1}{4}$ .ANCOM, LANCOM Systems, LCOS, LANcommunity und Hyper Integration sind eingetragene Ineri jeweiligen Eigentümer<br>hrer jeweiligen Eigentümer sein. Dieses Dokument enthält zukunftsbezogene Aussagen zu Pro<br>3ründen zu ändem. Kei

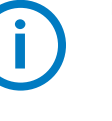

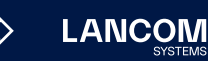

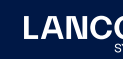

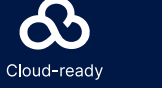

**➀ VDSL- / ADSL-Schnittstelle**

### **3 Konfigurations-Schnittstelle**<br>
Zur Konfiguration des Gerätes über die serielle Schnittstelle wird ein serielles Konfigurationskabel benötigt (als Zubehör erhältlich).

b

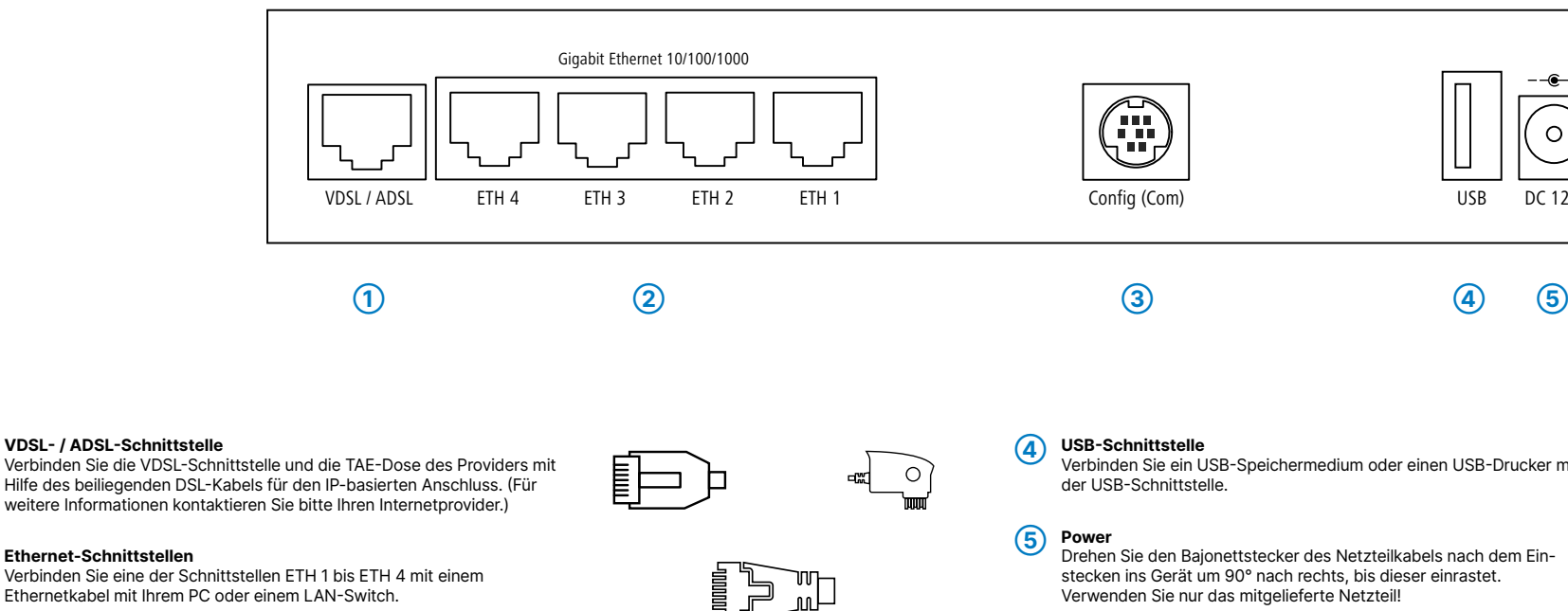

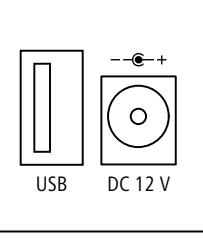

Verbinden Sie ein USB-Speichermedium oder einen USB-Drucker mit

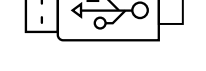

Drehen Sie den Bajonettstecker des Netzteilkabels nach dem Einstecken ins Gerät um 90° nach rechts, bis dieser einrastet. Verwenden Sie nur das mitgelieferte Netzteil!

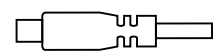

Hiermit erklärt die LANCOM Systems GmbH | Adenauerstraße 20/B2 | D-52146 Würselen, dass dieses Gerät den Richtlinien 2014/30/EU, 2014/53/EU, 2014/35/EU, 2011/65/EU und Regulation (EC) No. 1907/2006 entspricht. Der vollständige Text der EU-Konformitäts erklärung ist unter der folgenden Internetadresse verfügbar: [www.lancom.de/doc](http://www.lancom.de/doc)

# Hardware-Schnellübersicht LANCOM 1790VAW

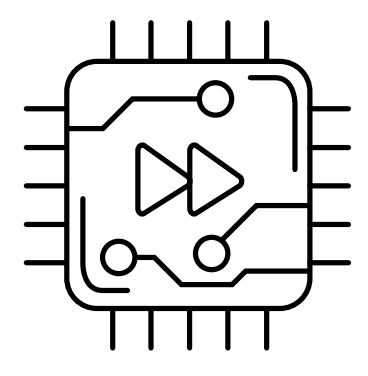

LED-Beschreibung & technische Daten

Das Produkt enthält separate Komponenten, die als sogenannte Open Source Software eigenen Lizenzen, insbesondere der General Public<br>License (GPL), unterliegen. Die Lizenzinformationen zur Geräte-Firmware (LCOS) finden Sie Menüpunkt "Extras->Lizenzinformationen". Sofern die jeweilige Lizenz dies verlangt, werden Quelldateien zu den be troffenen Software-Komponenten auf Anfrage über einen Download-Server bereitgestellt.

\*) Die zusätzlichen Status der Power-LED werden alternierend im 5- Sekunden-Wechsel angezeigt, wenn die Verwaltung des Gerätes über die LANCOM Management Cloud aktiviert ist.

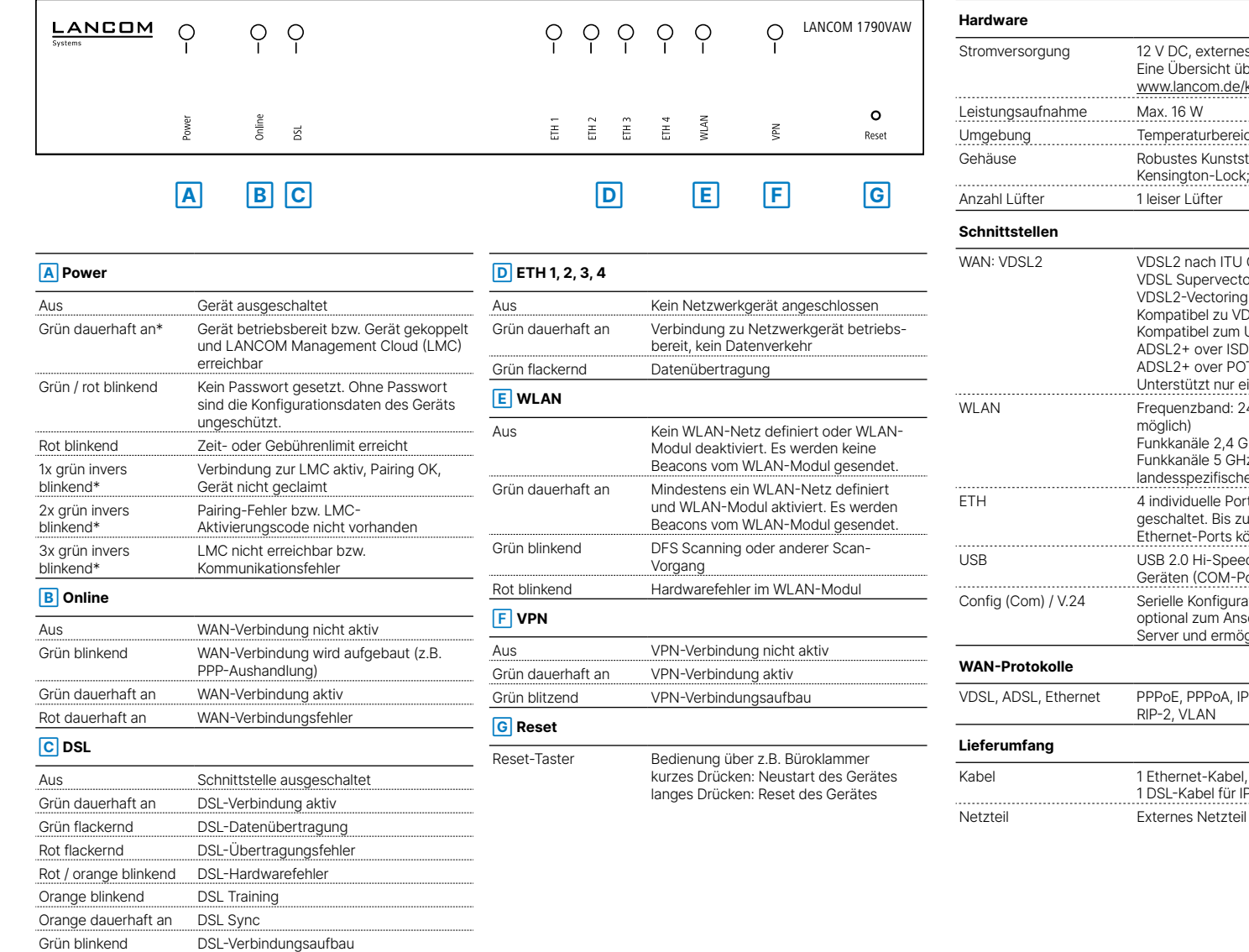

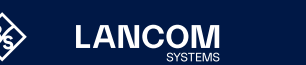

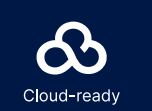

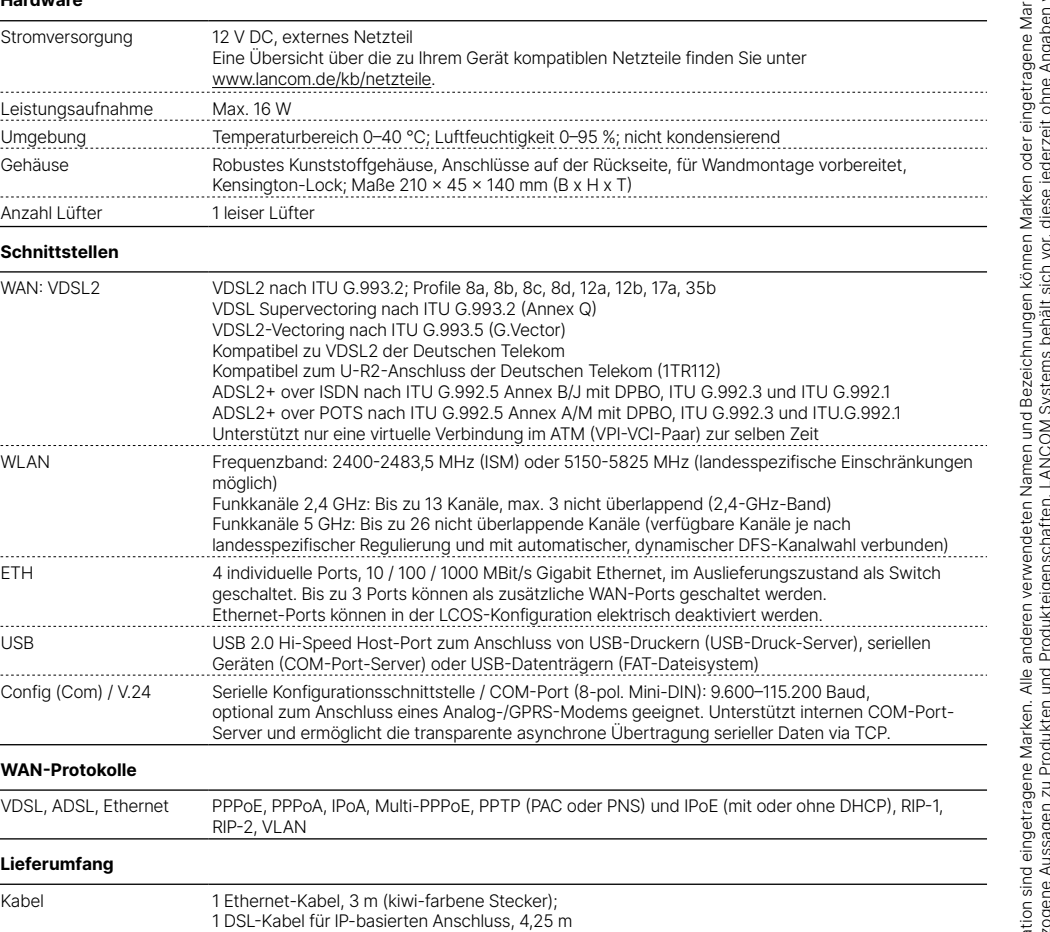

ken<br>924<br>624 LANCOM, LANCOM Systems, LCOS, LANcommunity und Hyper Integration sind eingetragene Marken. Alle anderen verwendeten Namen und Bezeichnungen können Marken oder eingetragene Marken ihrer jeweiligen Eigentümer sein. Dieses Dokument enthält zukunftsbezogene Aussagen zu Produkten und Produkteigenschaften. LANCOM Systems behält sich vor, diese jederzeit ohne Angaben von Gründen zu ändern. Keine Gewähr für technische Ungenauigkeiten und / oder Auslassungen. nusia<br>Ausla .ANCOM, LANCOM Systems, LCOS, LANcommunity und Hyper Integration sin<br>hrer jeweiligen Eigentümer sein. Dieses Dokument enthält zukunftsbezogene<br>3ründen zu ändem. Keine Gewähr für technische Ungenauigkeiten und / oder